#### **BAB IV**

## **IMPLEMENTASI DAN EVALUASI**

### **4.1 Implementasi Sistem**

Tahap ini merupakan pembuatan perangkat lunak yang disesuaikan dengan rancangan atau desain sistem yang telah dibuat. Aplikasi yang dibuat akan diterapkan berdasarkan kebutuhan. Selain itu aplikasi ini akan dibuat sedemikian rupa sehingga dapat memudahkan pengguna untuk menggunakan aplikasi Go 'n

Run.

Sebelum menjalankan aplikasi ini*,* ada hal yang harus diperhatikan yaitu kebutuhan sistem. Sesuai dengan kebutuhan untuk merancang sistem diperlukan perangkat keras dan perangkat lunak dengan kondisi tertentu agar sistem dapat berjalan dengan baik.

## **4.2 Kebutuhan Sistem**

Sistem *Go 'n Run* memerlukan perangkat lunak (*software*) dan perangkat keras (*hardware*), agar dapat berjalan sesuai dengan yang diharapkan.

### **4.2.1 Kebutuhan Perangkat Keras**

Kebutuhan perangkat keras minimal yang digunakan untuk menjalankan sistem *Go 'n Run* ini adalah :

- 1. Kebutuhan untuk *server:*
	- *- Processor* Pentium IV Core2Duo @2.00GHz, atau di atasnya
	- *- Memory* 2048Mb atau lebih,
	- *- Harddisk* 10 Gb atau lebih*,*
- *- Monitor* dengan resolusi minimal 800 x 600,
- *- VGA Card, Mouse,* dan *Keyboard.*
- *- Network Card Adapter* (dapat berupa *Wired* ataupun Wireless)
- 2. Kebutuhan untuk *client:*
	- *- Processor* Pentium IV 1.8GHz, atau di atasnya
	- *- Memory* 512Mb atau lebih,
	- *- Harddisk* 5 Gb atau lebih*,*
	- *- Monitor* dengan resolusi minimal 800 x 600,
	- *- VGA Card, Mouse,* dan *Keyboard.*
	- *- Network Card Adapter* (dapat berupa *Wired* ataupun Wireless)

# **4.2.2 Kebutuhan Perangkat Lunak**

Kebutuhan perangkat lunak minimal yang digunakan untuk menjalankan sistem *Go 'n Run* ini adalah :

- 1. Kebutuhan perangkat lunak untuk *server* yaitu Sistem Operasi Windows XP Profesional Edition atau versi terbaru selanjutnya, .Net Framework 2.0, dan Adobe Acrobat Reader atau PDF Reader sejenis lainnya.
- 2. Kebutuhan perangkat lunak untuk *client* yaitu Sistem Operasi Windows XP atau versi terbaru selanjutnya, .Net Framework 2.0, dan Internet Explorer versi 6.0 atau versi terbaru selanjutnya.

#### **4.3 Pembuatan Program**

Sistem *Go 'n Run* dirancang dan dibuat dengan menggunakan bantuan perangkat lunak berupa :

- a. Untuk Sistem operasi menggunakan Windows XP Profesional Edition Service Packs 3
- b. Untuk aplikasi pemrograman menggunakan Microsoft Visual Studio 2008 Professional *template* Windows Application dan *code behind* Visual Basic .NET.
- c. .Net Framework Minimal Versi 2.0.
- d. Untuk *report* menggunakan komponen iTextSharp for Visual Studio .NET.
- e. Untuk perancangan sistem menggunakan Power Designer 6.0.
- f. Untuk perancangan desain input/output menggunakan Microsoft Office Visio 2007.
- g. Untuk dokumentasi menggunakan Microsoft Office Word 2007.

### **4.4 Implementasi Sistem**

Setelah semua kebutuhan sistem terpenuhi, untuk menjelaskan proses yang ada pada sistem *Go 'n Run* ini didapatkan tampilan program sebagai berikut:

#### **4.4.1 Client – Form Utama**

Aplikasi Client akan lebih dominan pada fungsi *data collector,* yaitu pengumpul informasi dari masing-masing unit PC. Data kemudian dikirimkan ke aplikasi *Server* untuk dilakukan fungsi analisis. Pada form utama aplikasi *Client,*  ditampilkan daftar *plugins* yang dikenali oleh sistem, *field password* untuk mengunci sistem, alamat ip dari server serta port yang digunakan untuk melayani *request* komunikasi data *client-server.* Tampilan utama aplikasi *Client* dapat dilihat pada gambar 4.1.

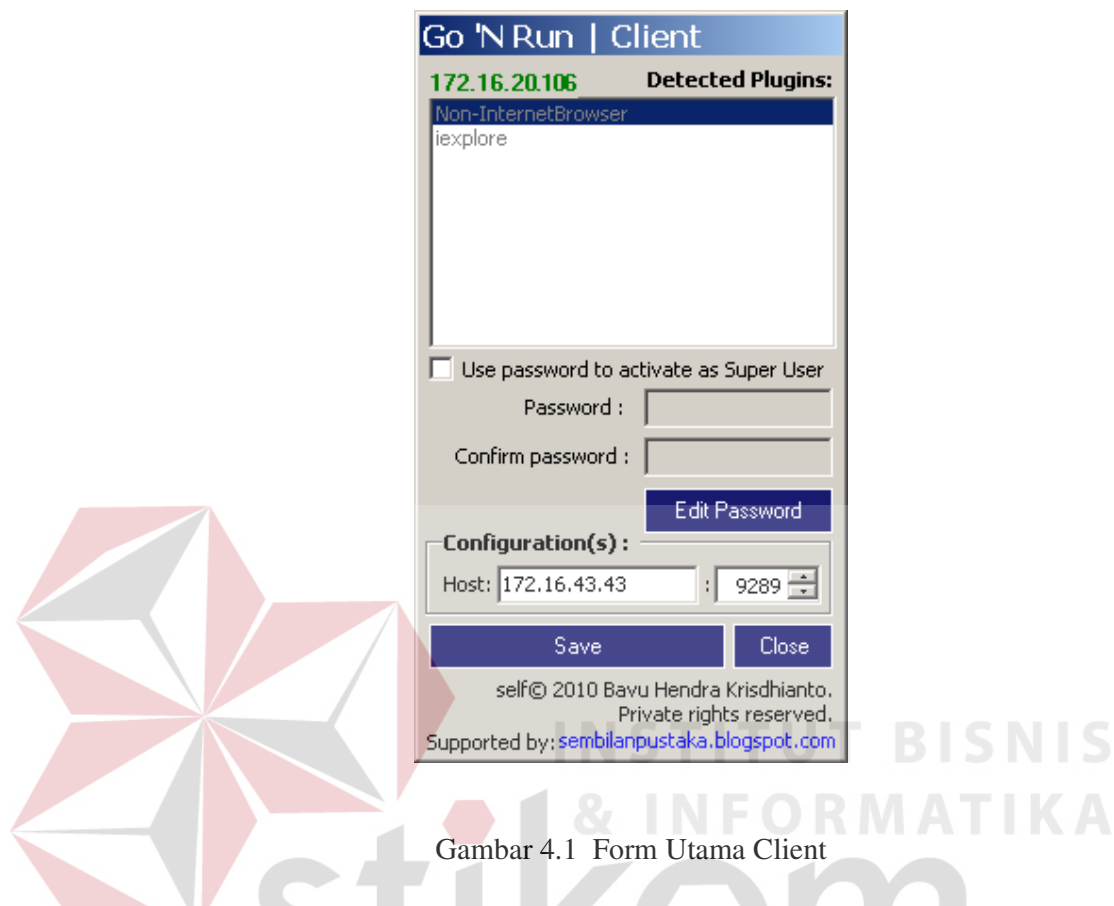

Dari tampilan utama aplikasi client, user dapat mengetahui IP client dari PC yang sedang dia pakai, serta plugin yang dikenali di PC tersebut.

Di bagian bawah ada konfigurasi data server. Data yang dimaksud adalah alamat IP dan *port* dari server. Agar berjalan dengan normal terlebih dahulu data server harus diisi. Detail data bisa ditanyakan ke administrator jaringan setempat.

Adapun beberapa penyebab aplikasi *client* tidak bisa berjalan dengan normal dan beralih ke mode *standby* adalah:

- 1. Unit *client* **tidak dapat** terhubung dengan unit *server.*
- 2. Unit *client* **dapat** terhubung dengan unit *server,* akan tetapi alamat IP yang dimasukkan di aplikasi *client* **salah***.*
- 3. Unit *client* dapat terhubung dengan unit *server,* alamat IP yang dimasukkan di aplikasi *client* **benar,** akan tetapi port yang dimasukkan di aplikasi *client*  **salah***.*
- 4. Unit *client* dapat terhubung dengan unit *server,* alamat IP yang dimasukkan di aplikasi *client* **benar,** port yang dimasukkan di aplikasi *client* **benar,** akan tetapi aplikasi di unit *server* sedang **tidak aktif**.

Bila salah satu penyebab diatas terjadi, maka aplikasi *client* akan memberitahukan pesan peringatan. Pesan peringatan tersebut dapat dilihat pada gambar 4.2.

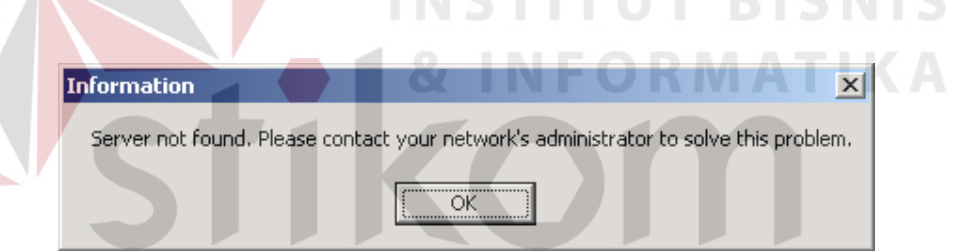

Gambar 4.2 Pesan Server Tidak Ditemukan

Dan aplikasi *client* akan beralih ke mode *standby* ditandai dengan munculnya icon di *tasktray* area menunggu hingga aplikasi *server* aktif dan dapat dijangkau. Pesan kesalahan tersebut dapat dilihat pada gambar 4.3.

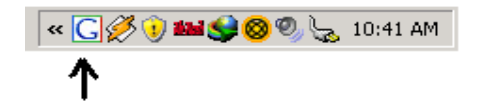

Gambar 4.3 Aplikasi Client mode Standby

Di atas konfigurasi data server ada pilihan aktifasi *Super User.* Modul ini dimaksudkan untuk member proteksi pada aplikasi *client* sehingga konfigurasi data *server* yang sebelumnya telah dimasukkan tidak dapat diubah oleh sembarang orang.

Saat modul *Super User* sudah diaktifkan, user diharuskan memasukkan kata sandi untuk mengamankan aplikasi. Jika modul *Super User* sudah diaktifkan dan password dibiarkan kosong akan muncul pesan kesalahan. Pesan peringatan tersebut dapat dilihat pada gambar 4.4.

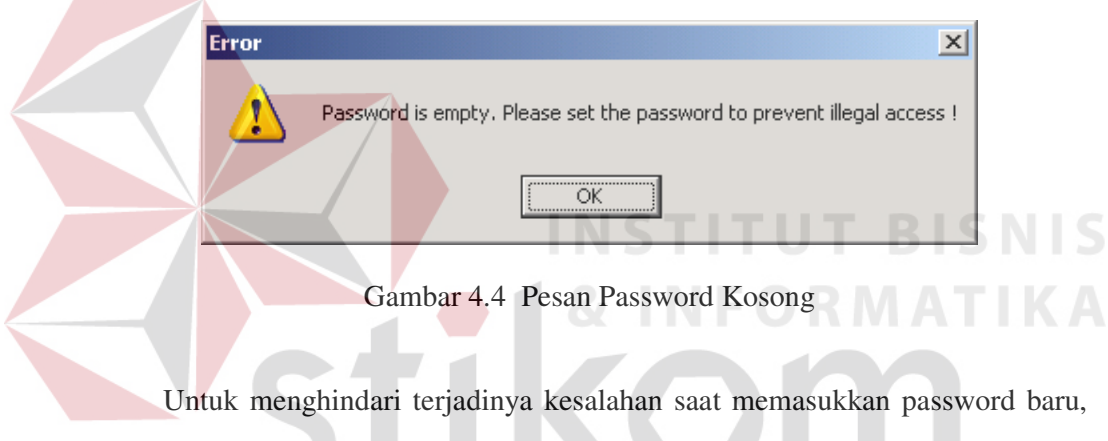

user diharuskan mengetik password 2 (dua) kali. Jika kedua password tersebut tidak sama maka akan muncul pesan kesalahan. Pesan peringatan tersebut dapat dilihat pada gambar 4.5.

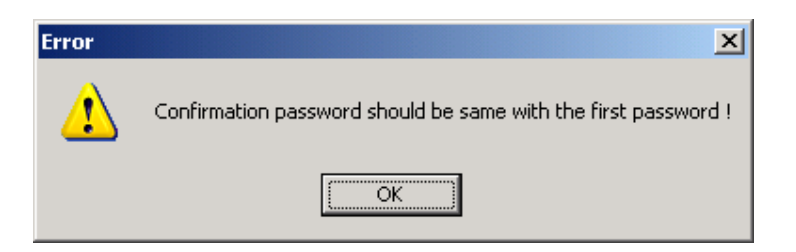

Gambar 4.5 Pesan Password Konfirmasi Salah

Jika dua password baru yang dimasukkan sama maka akan muncul pesan konfirmasi. Pesan konfirmasi tersebut dapat dilihat pada gambar 4.6.

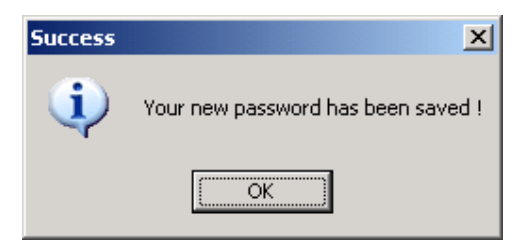

Gambar 4.6 Pesan Password Konfirmasi Cocok

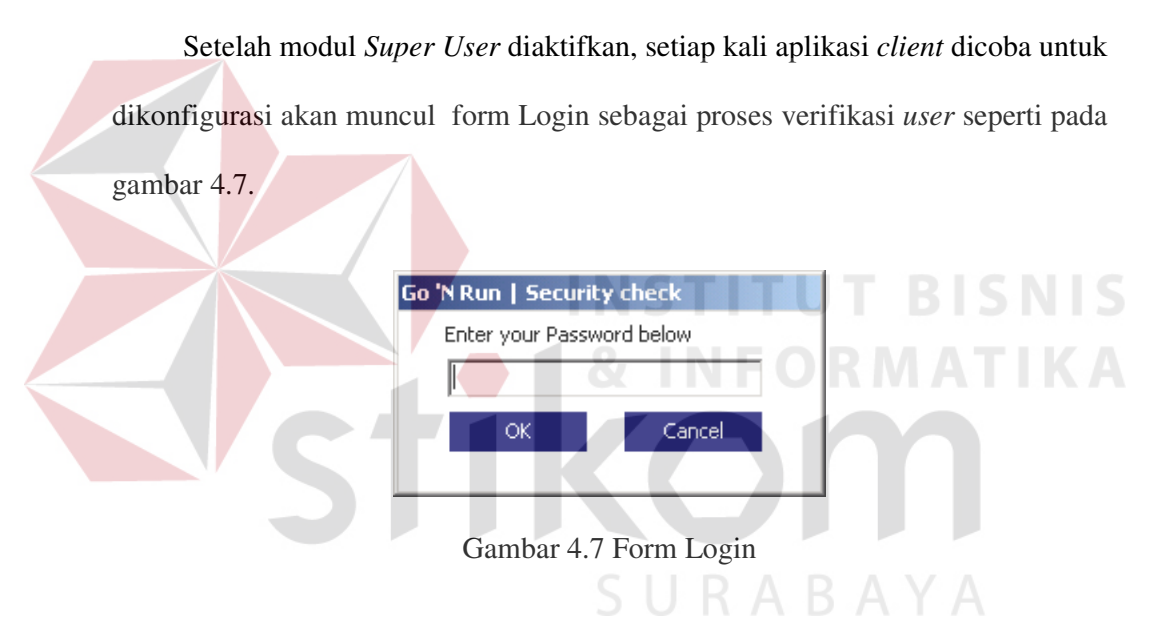

Jika *password* yang dimasukkan salah, akan muncul pesan peringatan seperti pada gambar 4.8.

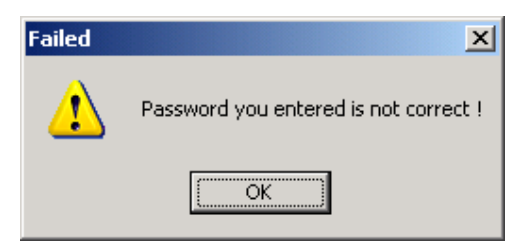

Gambar 4.8 Pesan Password Salah

Jika *password* yang dimasukkan benar, akan muncul tampilan aplikasi *client* dalam kondisi modul *Super User* sedang aktif seperti pada gambar 4.9

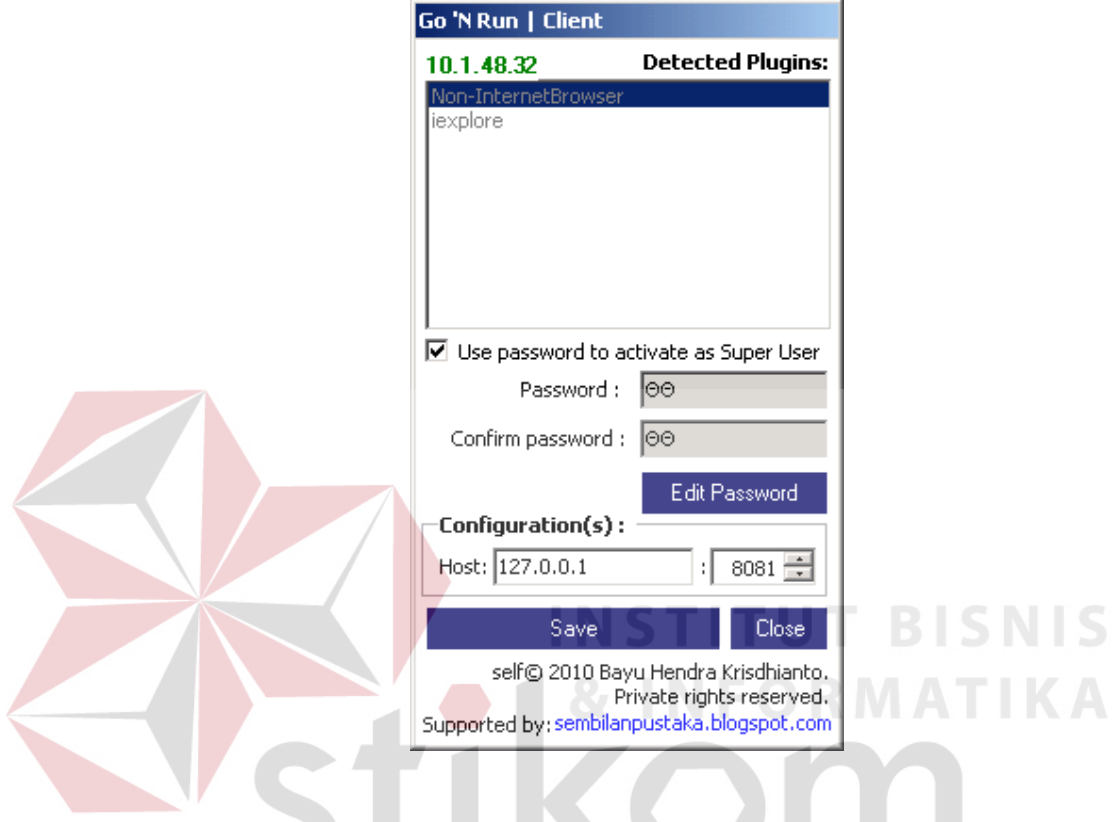

Gambar 4.9 Modul Super User Sedang Aktif

Jika *user* mencoba mematikan modul Super User, aplikasi akan mencoba mengkonfirmasi apakah modul *Super User* akan benar-benar dimatikan seperti pada gambar 4.10.

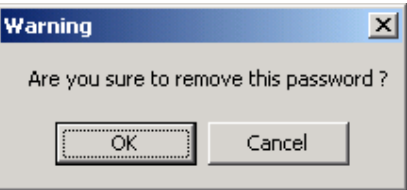

Gambar 4.10 Pesan De-aktivasi Modul Super User.

Pilihan **Cancel** akan menampilkan kembali tampilan form sebelumnya sedangkan pilihan **OK** akan memberitahukan bahwa modul *Super User* berhasil dimatikan seperti pada gambar 4.11.

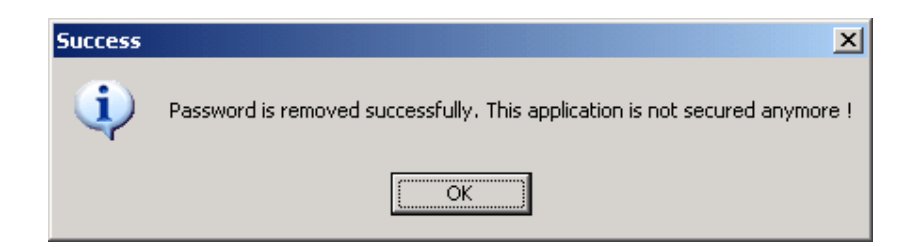

Gambar 4.11 Pesan Notifikasi Deaktivasi Modul Super User.

Saat mode *standby* ada 2 (dua) menu yang bisa dijumpai di icon tasktray

aplikasi client:

1. Settings : Menampilkan form utama *client*

2. Exit : Menampilkan pesan konfirmasi apakah user ingin benar-benar keluar dari aplikasi seperti pada gambar 4.12.

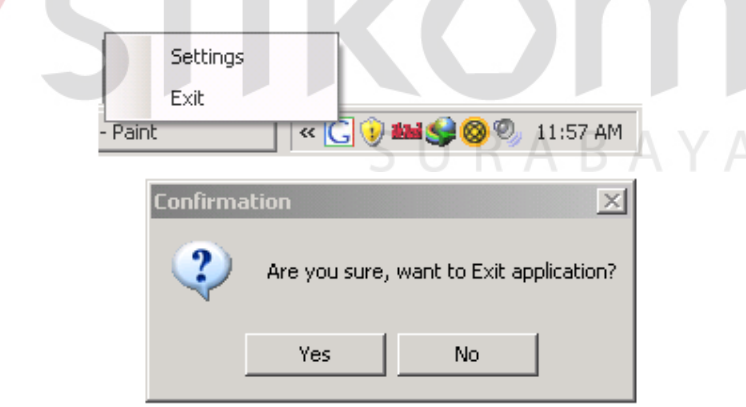

Gambar 4.12 Pesan Konfirmasi Mematikan Aplikasi Client.

#### **4.4.2 Server – Form Utama**

Sebagaimana telah dijelaskan pada pembahasan form utama Client, aplikasi Server akan memiliki fungsi utama sebagai *Analysis.* Semua pattern dari setiap aplikasi client yang tersebar di jaringan akan dikirimkan ke aplikasi server untuk dilakukan proses analisis. Tampilan utama aplikasi *Client* dapat dilihat pada gambar 4.13.

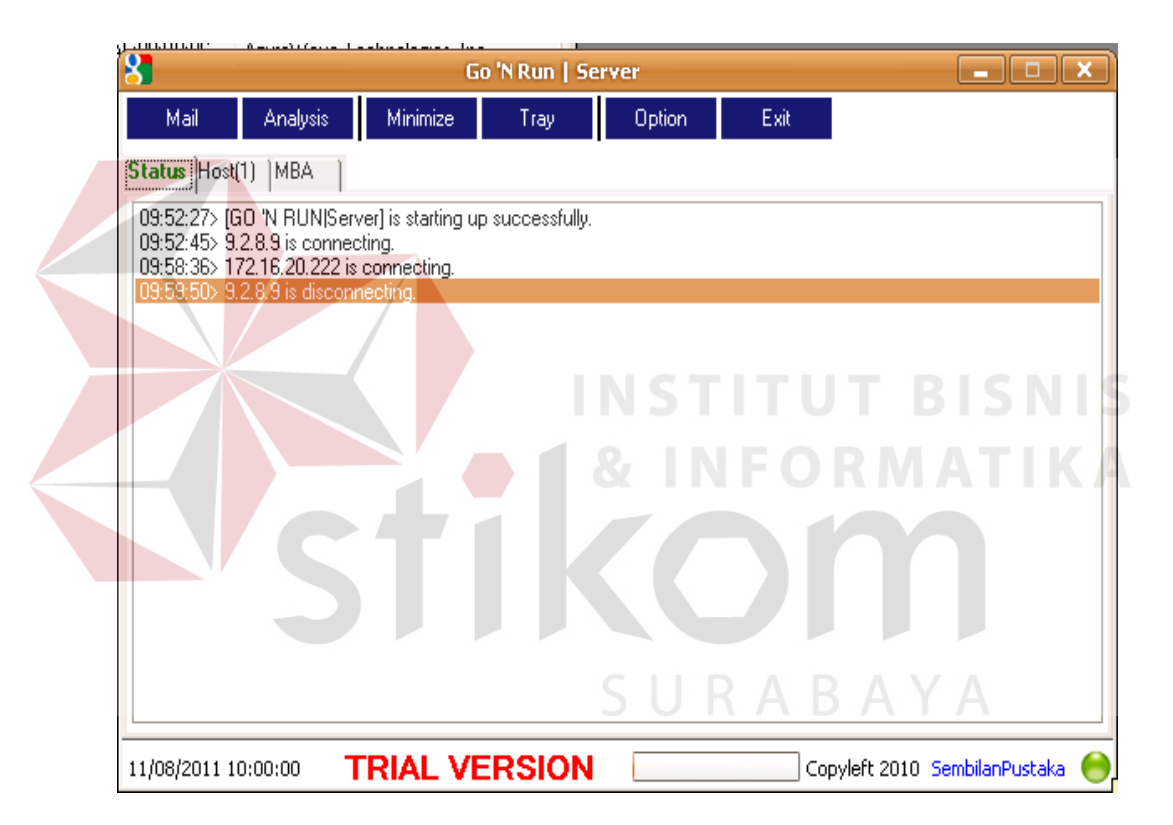

Gambar 4.13 Form Utama Server

Pada form utama server ada 6 (enam) tombol fungsi dan 3 (tiga) tab tampilan informasi. Tombol-tombol tersebut adalah:

- 1. Mail : Mengirimkan email (ataupun berikut attachment file). Dari tombol ini user dapat mengirimkan email biasa ataupun menjalankan fungsi filesender hasil analisa nanti.
- 2. Analysis : Melakukan analisa Market Basket Analysis.
- 3. Minimize : Mengirimkan aplikasi ke taskbar (kondisi minimize).
- 4. Tray : Mengirimkan aplikasi ke tasktray (kondisi notify icon, mode *standby*)
- 5. Option : Melakukan konfigurasi terhadap aplikasi. Dari tombol ini user dapat mengatur konfigurasi dari aplikasi server agar dapat berjalan dengan normal dalam menerima pattern keyword dari aplikasi client ataupun mengirimkan PDF report ke email tujuan. 6. Exit : Menutup aplikasi server.

Tab informasi terbagi menjadi 3 (tiga) tab, yaitu :

- 1. Status : Menampilkan update status aktifitas dari server dan client. Setiap kali aplikasi client ataupun server dijalankan dan dimatikan akan dicatat di tab Status. Selain itu sebagai arsip dibuat salinan file .log di folder \log dengan nama autoname tanggal sistem dalam format yyyymmdd.log
- 2. Host : Menampilkan detail identitas dari client yang sedang terhubung dengan aplikasi server. Di tab host juga sekaligus menampilkan jumlah client yang sedang terhubung dengan aplikasi server.
- 3. MBA : Serupa dengan tombol *Analysis*, berfungsi untuk melakukan proses analisa *Market Basket Analysis.*

#### **4.4.3 Server – Tab Host**

Pada tab ini seorang admin dapat mengetahui jumlah client yang sedang terhubung, serta mengetahui informasi identitas dari masing-masing client. Informasi identitas tersebut berupa IP Address, Nama Komputer Client, Nama Workgroup, MAC Address dan pabrikan produsen networkcard tersebut. Berikut tampilan tab Host tampak seperti pada Gambar 4.14

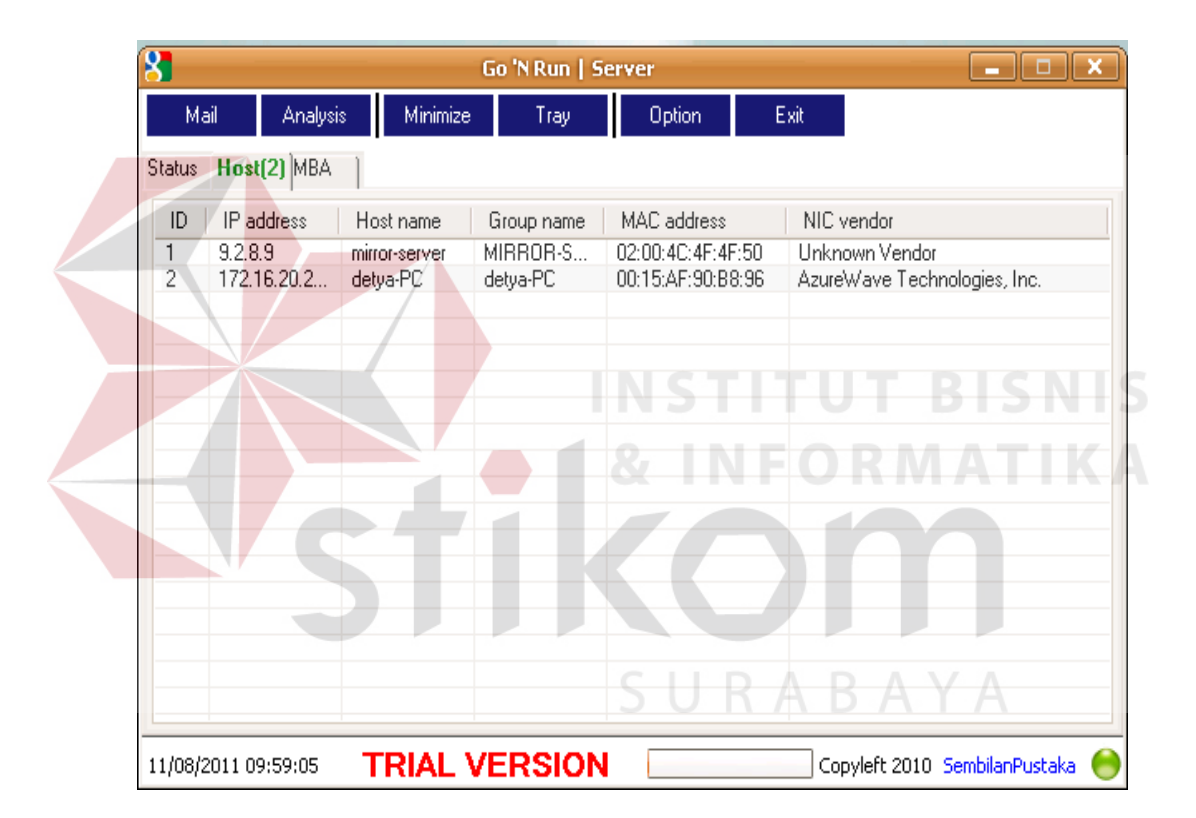

Gambar 4.14 Form Tab Host

Setiap kali ada client baru yang terhubung dengan aplikasi server akan ditambahkan di daftar host. Begitu juga ketika ada client yang memutuskan koneksi dengan aplikasi server akan dihilangkan dari daftar host.

Selain itu sebagai salinan data, aktifitas host ini juga akan catat di file log server di folder \log.

### **4.4.4 Server – Tab MBA**

Pada tab ini seorang admin dapat melakukan proses analisis Market Basket Analysis. Pemilihan sumber data dibedakan menjadi 2 (dua) bagian, yaitu Data Single dan Data Periodic.

Data Single dipakai untuk melakukan analisa data tunggal, baik harian, bulanan atau tahunan. Harian Single berarti hanya dari 1 (satu) tanggal saja, Bulanan Single hanya dari 1 (satu) bulan saja, dan Tahunan Single hanya dari 1 (satu) tahun saja. Berikut tampilan form tab MBA data single tampak seperti pada Gambar 4.15.

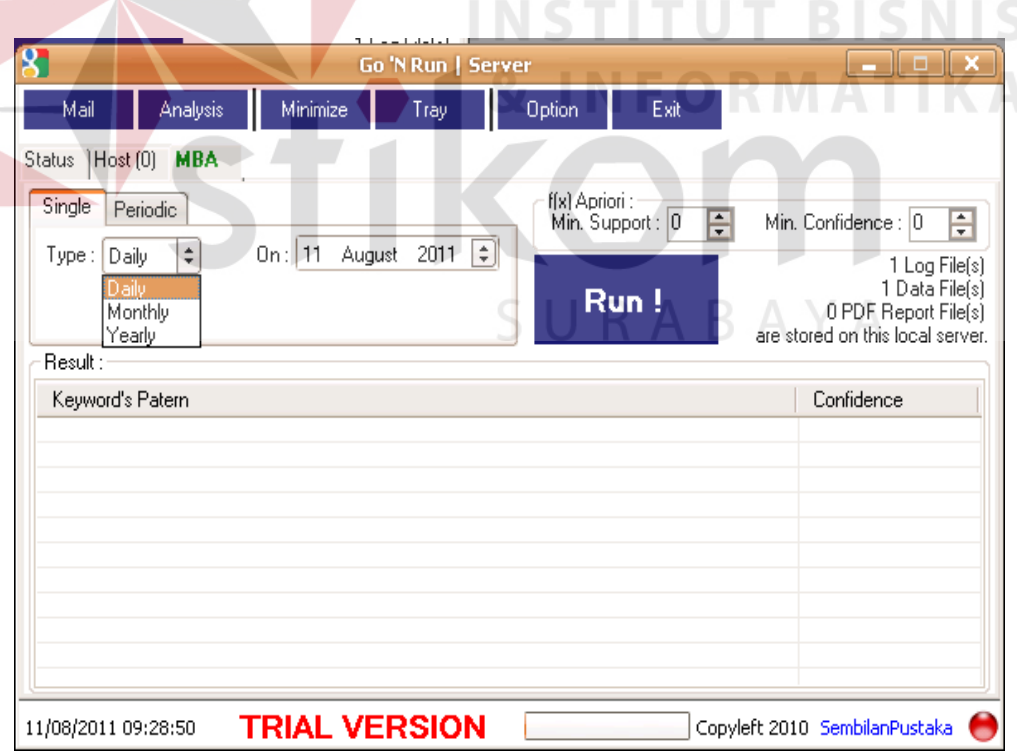

Gambar 4.15 Form Tab MBA Single

Sedangkan Data Periodic dipakai untuk melakukan analisa data pada interval waktu tertentu, baik harian, bulanan atau tahunan. Harian Periodic berarti data dari tanggal sekian hingga tanggal sekian, Bulanan Periodic berarti data dari bulan sekian hingga bulan sekian, dan Tahunan Periodic berarti data dari tahun sekian hingga tahun sekian. Berikut tampilan form tab MBA data periodic tampak seperti pada Gambar 4.16.

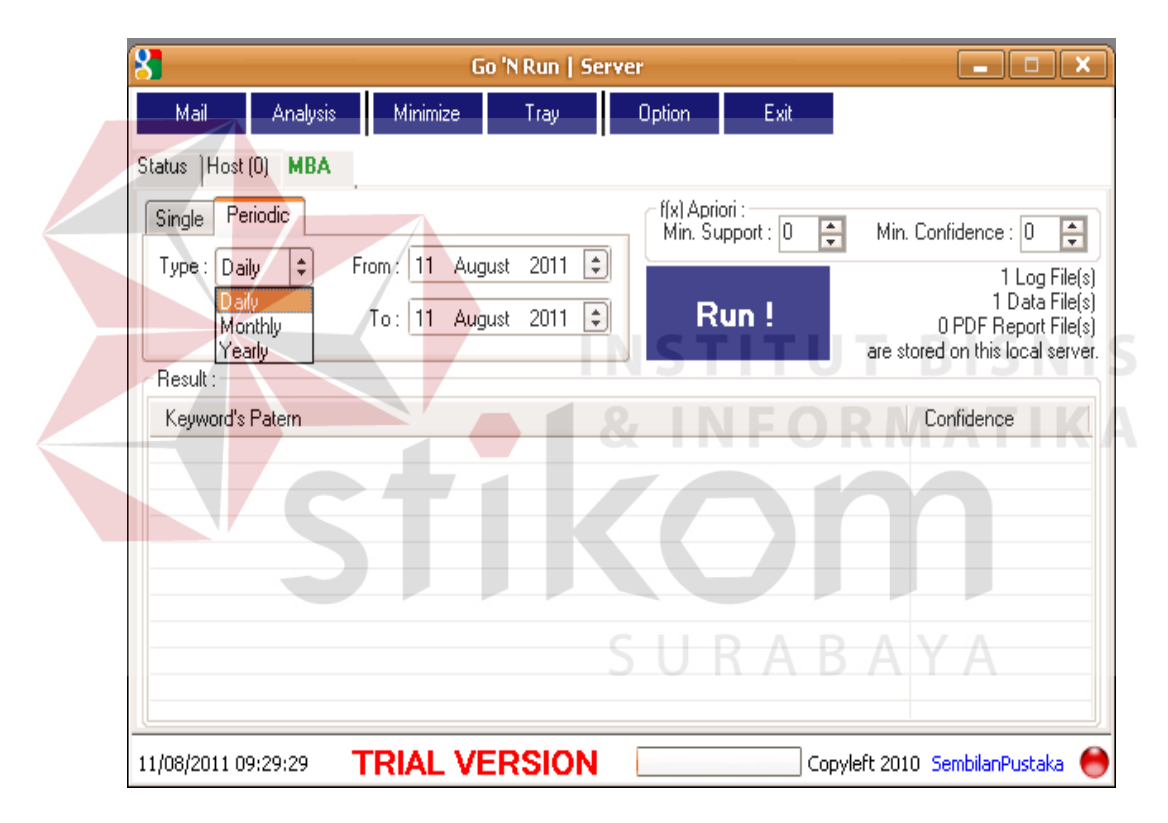

Gambar 4.16 Form Tab MBA Periodic

Selain harus menentukan rentang waktu sumber data yang akan dianalisa, terlebih dahulu juga harus ditentukan nilai batasan Minimal Support dan Minimal Confident sesuai kebutuhan analisa.

Di tab MBA juga disertakan informasi jumlah file yang berkaitan dengan aplikasi ini, yaitu: jumlah Log File, jumlah Data File dan jumlah PDF Report File yang dihasilkan dari aplikasi ini. Untuk memproses data user menekan tombol Run!. Dengan banyaknya data yang dianalisa biasanya proses akan memerlukan waktu yang cukup panjang. Setelah proses selesai, hasil analisa akan ditampilkan di bagian bawah tab MBA sebagaimana terlihat pada gambar 4.17.

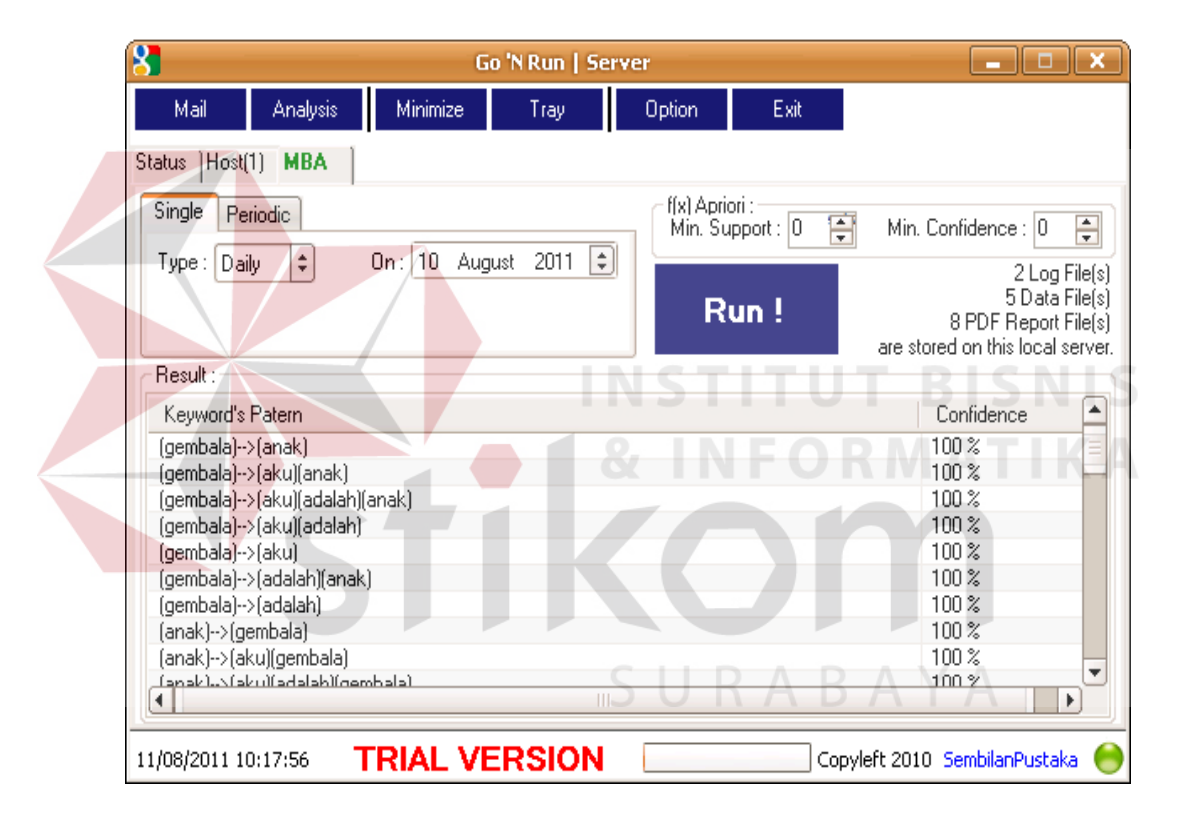

Gambar 4.17 Form Hasil Analisa

User akan diberikan pilihan apakah akan dibuat laporan atas hasil analisa yang baru saja dilakukan sebagaimana terlihat pada gambar 4.18.

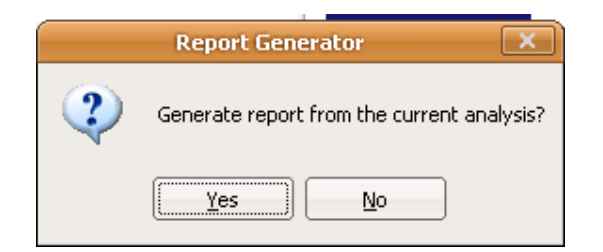

Gambar 4.18 Pesan Konfirmasi Report Generator

Bila diputuskan dibuat laporan, maka aplikasi akan membuat file PDF di folder report yang berisi deskripsi singkat laporan, grafik visual dari hasil analisa serta penjabaran dari grafik. Contoh cetak laporan bisa dilihat pada lampiran.

Kemudian user akan diberikan pilihan apakah file laporan tersebut akan langsung didistribusikan kepada departemen-departemen yang diperkirakan memerlukan laporan hasil analisa ini

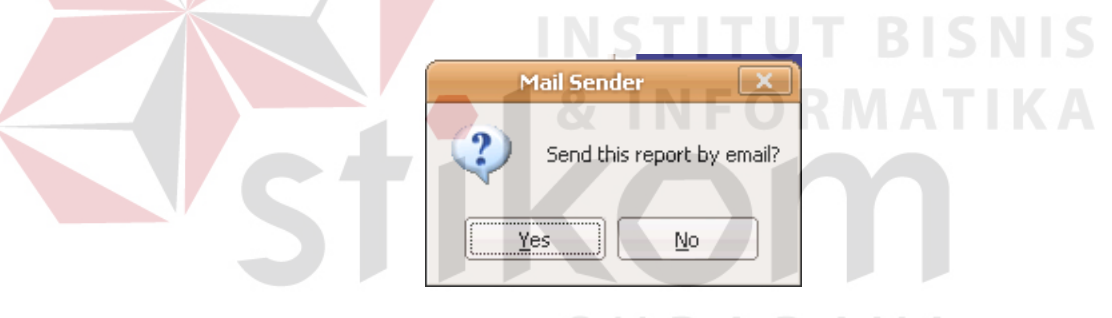

Gambar 4.19 Pesan Konfirmasi Report Sender

### **4.4.5 Server – Form Mail Sender**

Pada form Email ini admin dapat mengirimkan pesan email, baik hanya berupa teks ataupun disertai *attachment file*. Pada tampilan utama admin dapat menentukan alamat tujuan email, judul atau topik email, file yang akan disertakan dalam email, dan pesan tambahan yang mungkin diperlukan. Berikut tampilan form Mail Sebder tampak seperti pada pada Gambar 4.20.

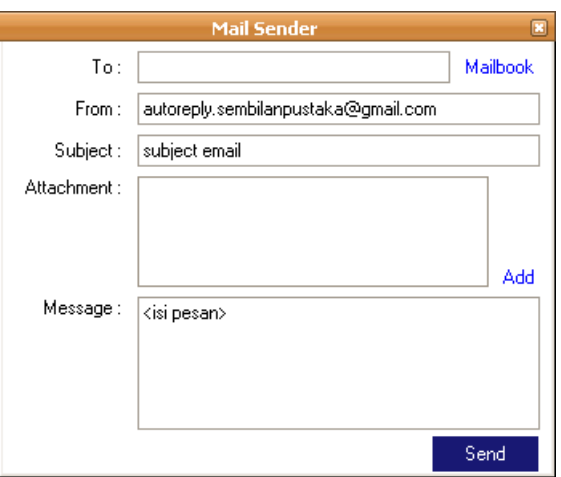

Gambar 4.20 Form Mail Sender

Untuk memastikan pesan ataupun file yang dikirim sampai pada orang yang tepat, terlebih dahulu bisa dibuat daftar nama serta alamat email penerima di bagian mailbook. Nama bisa ditulis sejelas dan selengkap mungkin untuk memastikan tidak ada nama yang tertukar ataupun salah kirim. Berikut tampilan utama form Mailbook tampak seperti pada pada Gambar 4.21

|                 | <b>Mail Sender</b> |                      |  |
|-----------------|--------------------|----------------------|--|
| Name :          |                    | Back >>              |  |
| Email Address : |                    | <b>New</b><br>Cancel |  |
| Name            |                    | Email Address        |  |
| tester01        |                    | tester01@abc.c       |  |
| tester02        |                    | tester02@abc.c       |  |
| tester03        |                    | tester03@abc.c       |  |
| tester04        |                    | tester04@abc.c       |  |
| tester05        |                    | tester05@abc.c       |  |
|                 |                    |                      |  |
|                 |                    |                      |  |
|                 |                    |                      |  |
|                 |                    |                      |  |
|                 |                    |                      |  |
|                 |                    |                      |  |
|                 |                    |                      |  |

Gambar 4.21 Form Mail Book

#### **4.4.6 Server – Form Option**

Form ini nantinya berfungsi untuk memasukkan konfigurasi aplikasi agar dapat dipakai dengan normal. Ada 2 (dua) tab konfigurasi, yaitu *Connection* dan *Mail Account*. Konfigurasi *Connection* berfungsi untuk menentukan port yang digunakan agar aplikasi server dapat berkomunikasi dan menerima data dari aplikasi *client*. Berikut tampilan utama aplikasi Server tab *Configuration* tampak seperti pada pada Gambar 4.22.

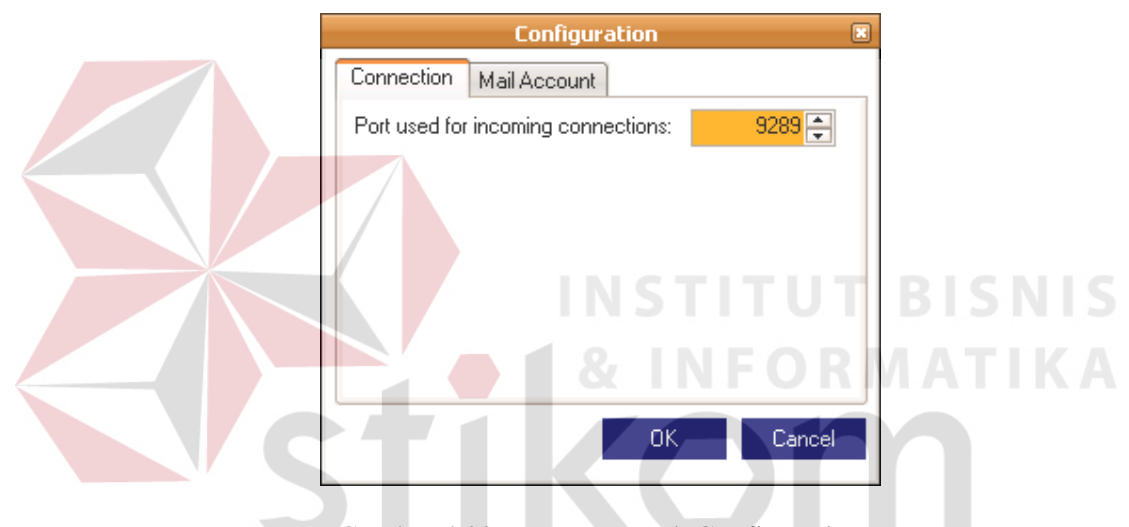

Gambar 4.22 Form Network Configuration

Konfigurasi *Mail Account* berfungsi untuk memasukkan data akun email, sehingga aplikasi server dapat mendistribusikan pesan dan file report ke alamat yang dituju. Konfigurasi yang harus dimasukkan diantaranya Nama Pengirim, Nama server email, Port yang digunakan, alamat email Pengirim dan password email. Khusus data untuk Nama Server dan Port Email bisa ditanyakan kepada administrator server yang bersangkutan. Berikut tampilan utama aplikasi Server tab *Mail Account* tampak seperti pada pada Gambar 4.23.

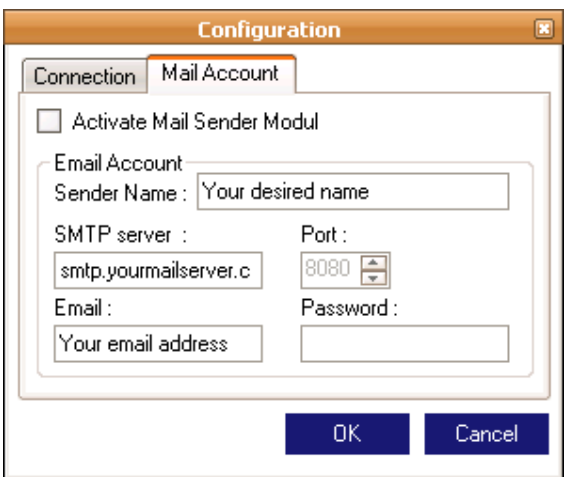

Gambar 4.23 Form Mail Account Configuration

Saat mode *standby* ada 2 (dua) menu yang bisa dijumpai di icon tasktray

aplikasi server:

- 1. MBA : Menampilkan form utama server pada tab MBA*.*
- 2. Option : Menampilkan form *option.*

3. Exit : Menampilkan pesan konfirmasi apakah user ingin benar-benar keluar

dari aplikasi seperti pada gambar 4.24.

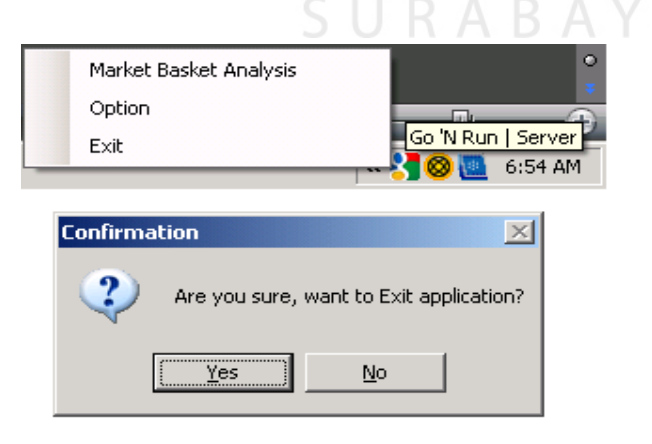

Gambar 4.24 Pesan Konfirmasi Mematikan Aplikasi Server.

#### **4.5 Evaluasi Sistem**

Setelah dilakukan proses implementasi sistem *Go 'n Run* , proses selanjutnya adalah evaluasi dengan tujuan mengetahui bahwa sistem yang dibuat telah sesuai. Evaluasi dilakukan untuk mengetahui keseluruhan fungsionalitas system. Adapun tahapan evaluasi sistem terbagi menjadi dua yaitu Evaluasi hasil uji coba sistem dan Analisis hasil uji coba sistem.Evaluasi hasil uji coba sistem dilakukan untuk mengkroscek kembali semua tahapan yang sudah dilakukan dan analisis hasil uji coba sistem bertujuan untuk menarik kesimpulan terhadap semua hasil uji coba yang dikerjakan terhadap sistem.Uji coba dilakukan dalam tahapan beberapa uji coba (*testing*) yang telah disiapkan sebelumnya.

Proses pengujian menggunakan *BlackBox Testing* dimana aplikasi akan diuji dengan melakukan berbagai percobaan untuk membuktikan apakah aplikasi yang telah dibuat sudah sesuai dengan tujuan yang akan dicapai.Aplikasi akan diuji dengan data untuk membuktikan apakah aplikasi tersebut sesuai dengan *output* yang diharapan.

#### **4.5.1 Uji Coba Data**

Perangkat keras yang dipergunakan pada uji coba ini adalah komputer dengan prosesor Intel Pentium IV Core2Duo 2.0GHz dengan memori sebesar 2048 MB. Sedangkan sistem operasi yang dipergunakan adalah Windows XP Profesional Edition Service Pack 2. Pada uji coba yang akan dilakukan, digunakan 3 sumber data transaksional yang berbeda. Spesifikasi ketiga sumber data transaksional yang akan digunakan adalah seperti yang terlihat pada tabel 4.1.

|                    | Data 1 | Data 2 | Data 3 |
|--------------------|--------|--------|--------|
| $\Gamma$ Item      |        |        |        |
| $\Sigma$ Transaksi | 26     |        | 108    |

Tabel 4.1 Spesifikasi Data Uji Coba

Pada uji coba ini, yang akan dilakukan adalah menjalankan perangkat lunak dengan parameter yang sama pada tabel yang berbeda. Sumber data yang akan digunakan ada 3 (tiga), yaitu: Data 1, Data 2, dan Data 3. Sedangkan parameter yang digunakan adalah minsup dan minconf. Nilai *minsup* yang akan dimasukkan adalah 0%, 25%, 50%. Sedangkan nilai *minconf* yang dimasukkan adalah 20%. Hasil uji coba untuk masing-masing tabel dapat dilihat pada tabel 4.2; 4.3; dan

4.4.

Tabel 4.2 Hasil Uji Coba 1 menggunakan Data1

**INSTITUT BISNIS** 

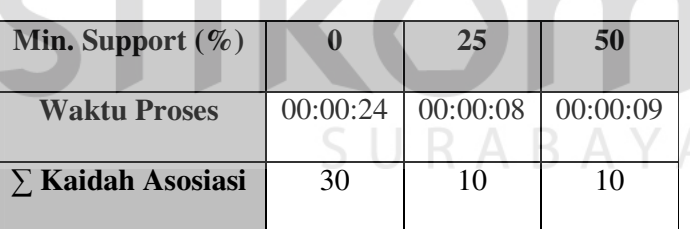

Tabel 4.3 Hasil Uji Coba 1 menggunakan Data2

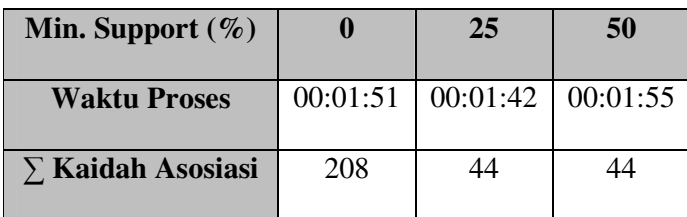

| Min. Support $(\%)$      |     | 25                                     | 50 |
|--------------------------|-----|----------------------------------------|----|
| <b>Waktu Proses</b>      |     | $00:07:34 \mid 00:07:05 \mid 00:07:13$ |    |
| $\Sigma$ Kaidah Asosiasi | 260 | 80                                     | 80 |

Tabel 4.4 Hasil Uji Coba 1 menggunakan Data3

Berdasarkan hasil pengujian yang telah dilakukan pada tabel uji coba maka dapat ditarik kesimpulan sementara hasil pengujian sebagai berikut :

- 1. Semakin banyak jumlah transaksi maka akan semakin banyak waktu yang diperlukan untuk proses analisa Market Basket Analysis.
- 2. Semakin tinggi nilai *Minimum Support* maka akan semakin memperpendek waktu yang diperlukan untuk proses analisa Market Basket Analysis.
- 3. Semakin tinggi nilai *Minimum Support* maka akan semakin sedikit jumlah kaidah asosiasi yang dihasilkan.

# **4.5.2 Uji Coba Fungsionalitas Sistem** *Go 'N Run*

Untuk mendapatkan sistem yang sesuai dengan apa yang akan dicapai maka dilakukan beberapa uji coba. Uji coba meliputi pengujian terhadap fitur dasar aplikasi, uji coba perhitungan dan uji coba validasi pengguna terhadap pemakaian aplikasi dengan menggunakan *blackbox testing.*Uji coba yang dilaksanakan adalah sebagai berikut.

# **A. Aplikasi Client**

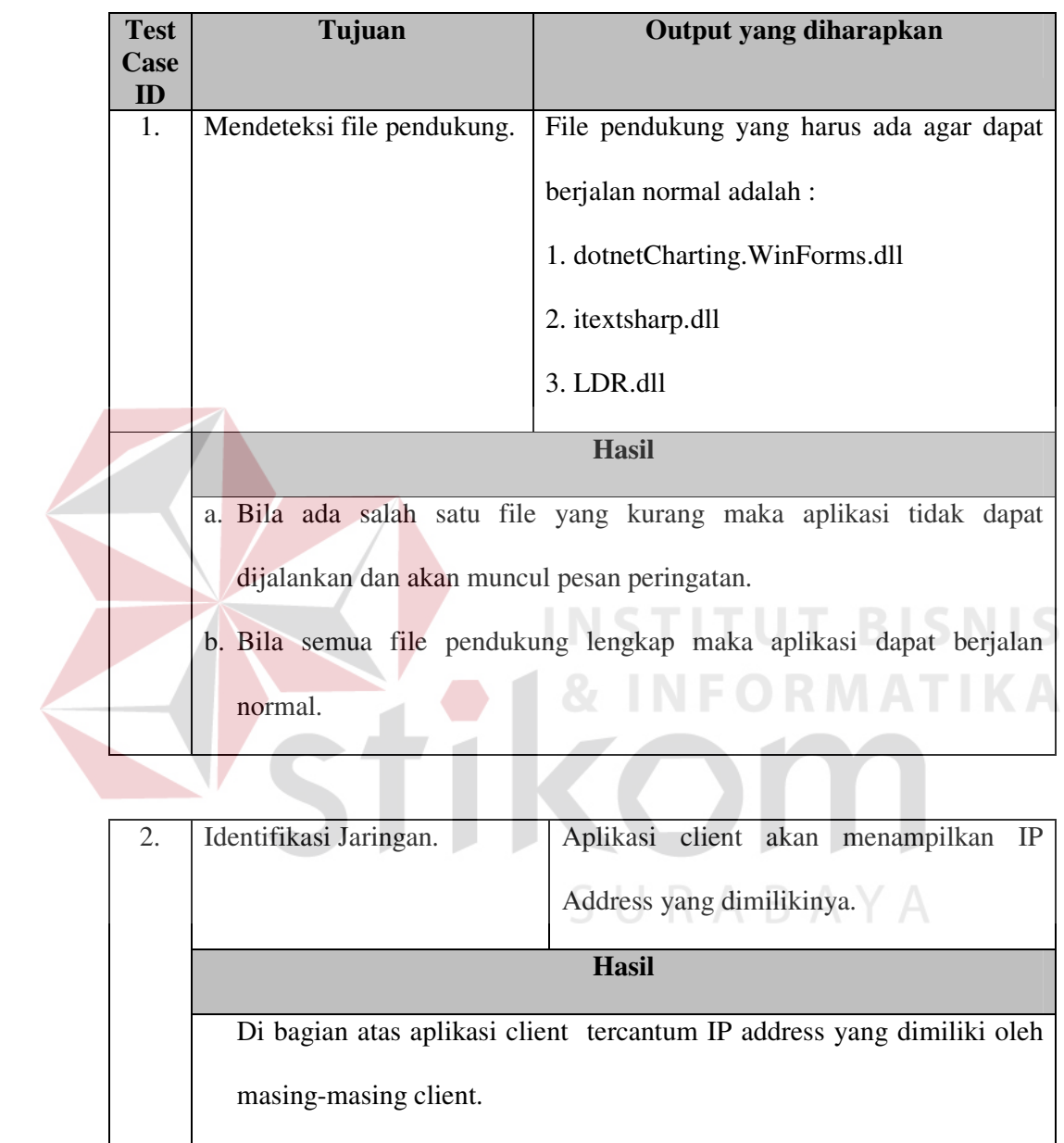

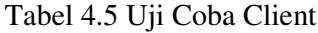

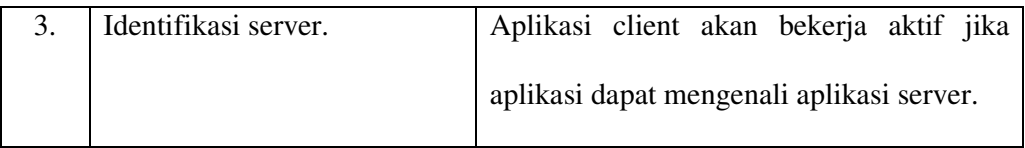

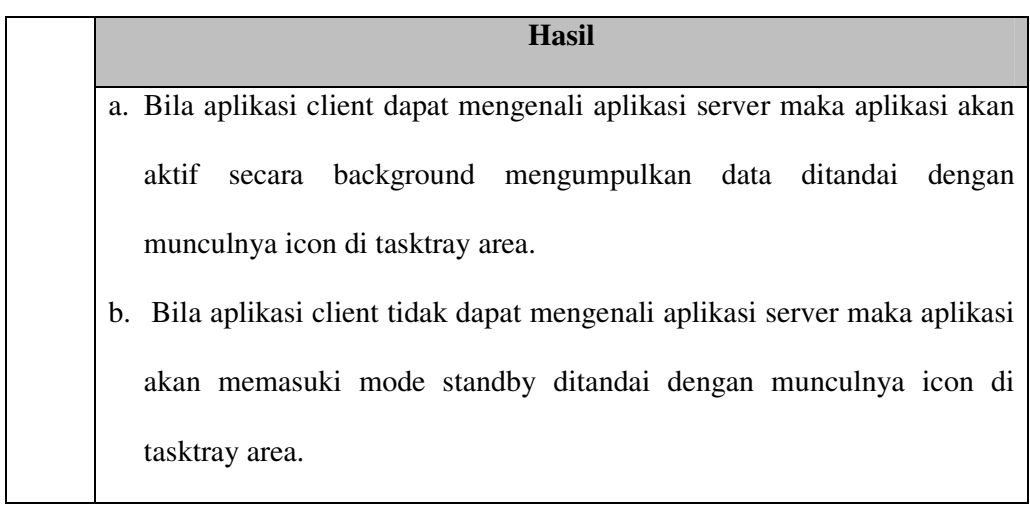

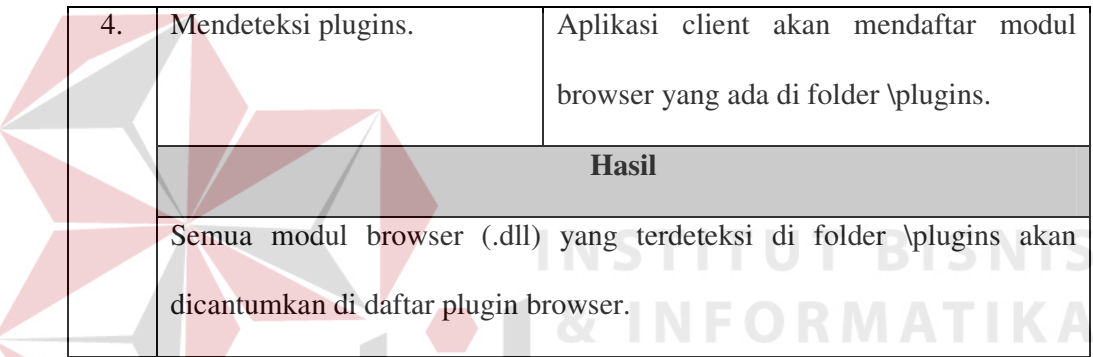

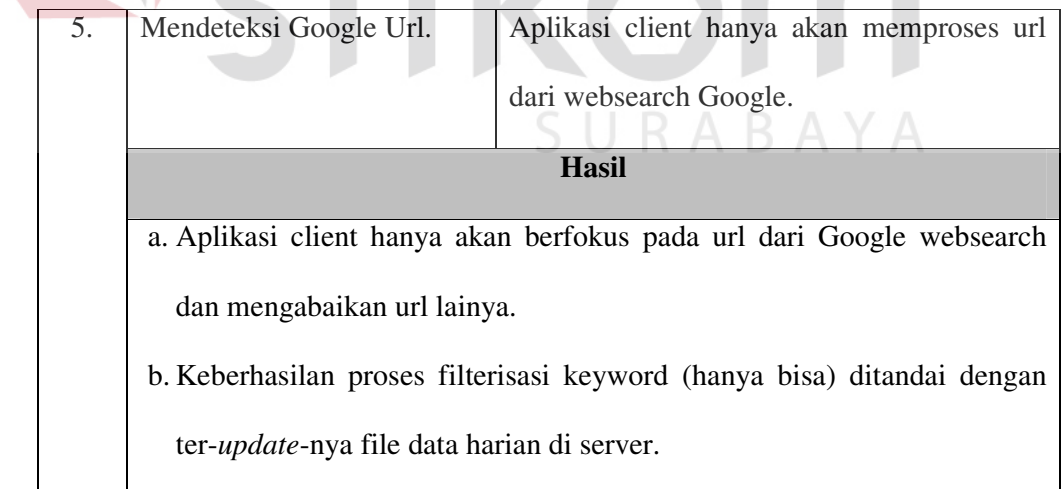

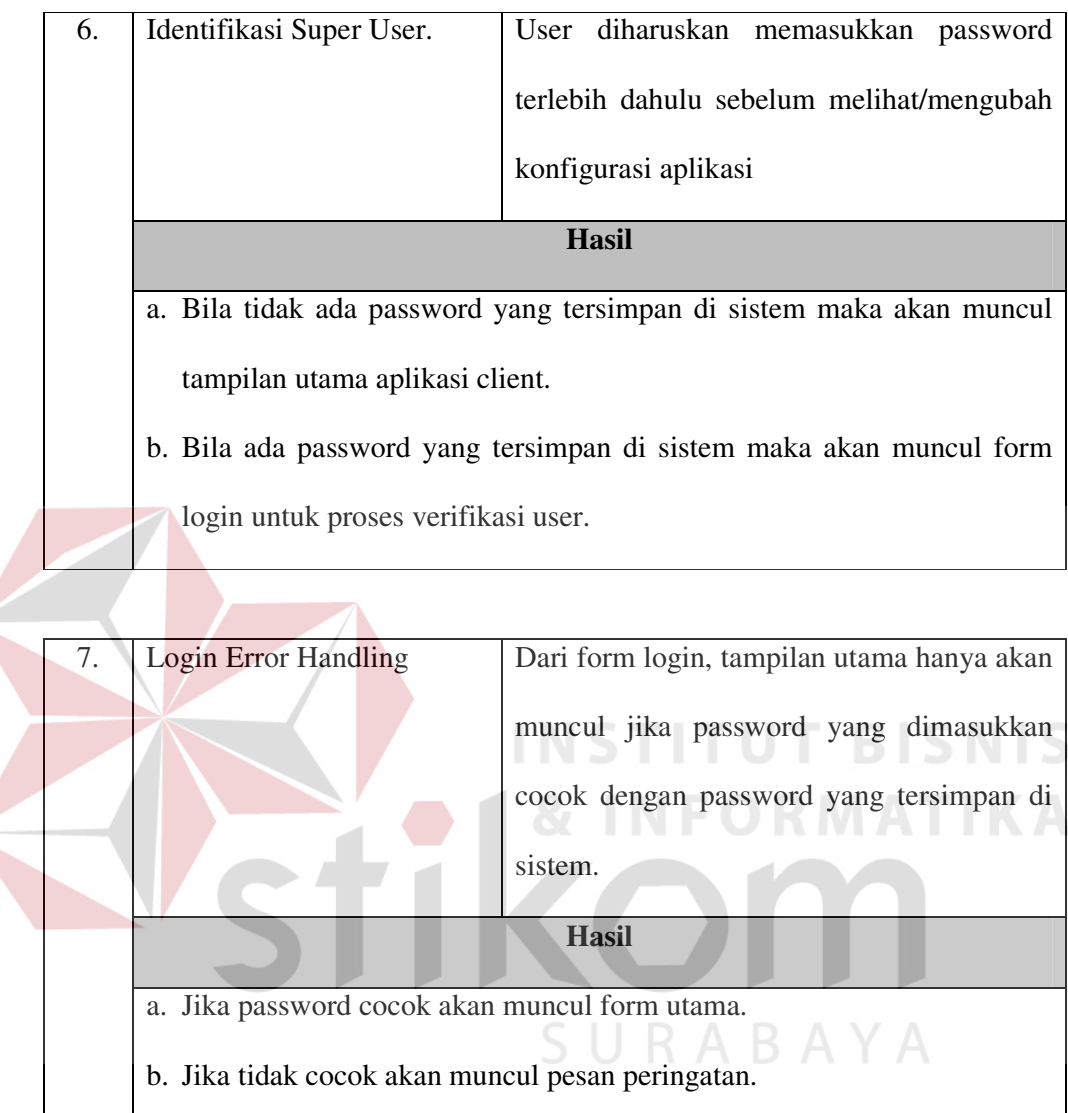

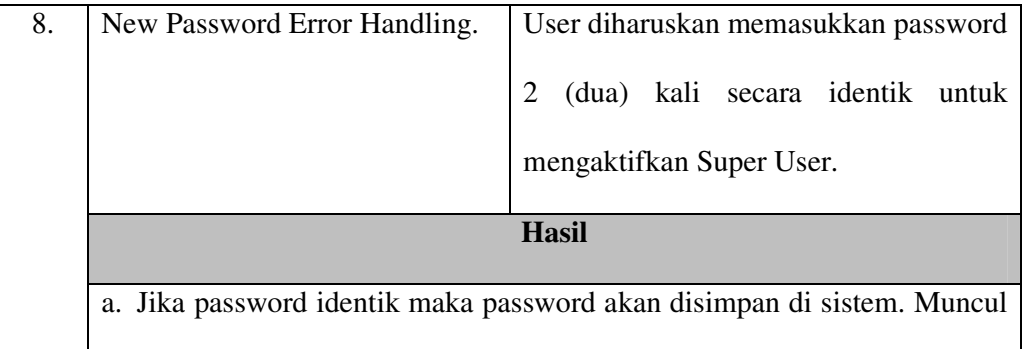

pesan konfirmasi bahwa password telah tersimpan. b. Jika password tidak identik maka akan muncul pesan peringatan. c. Super User akan diaktifkan jika password tidak kosong. Jika password tetap kosong maka session berikutnya aplikasi akan berjalan tanpa mengaktifkan Super User.

# **B. Aplikasi Server**

# Tabel 4.6 Uji Coba Server

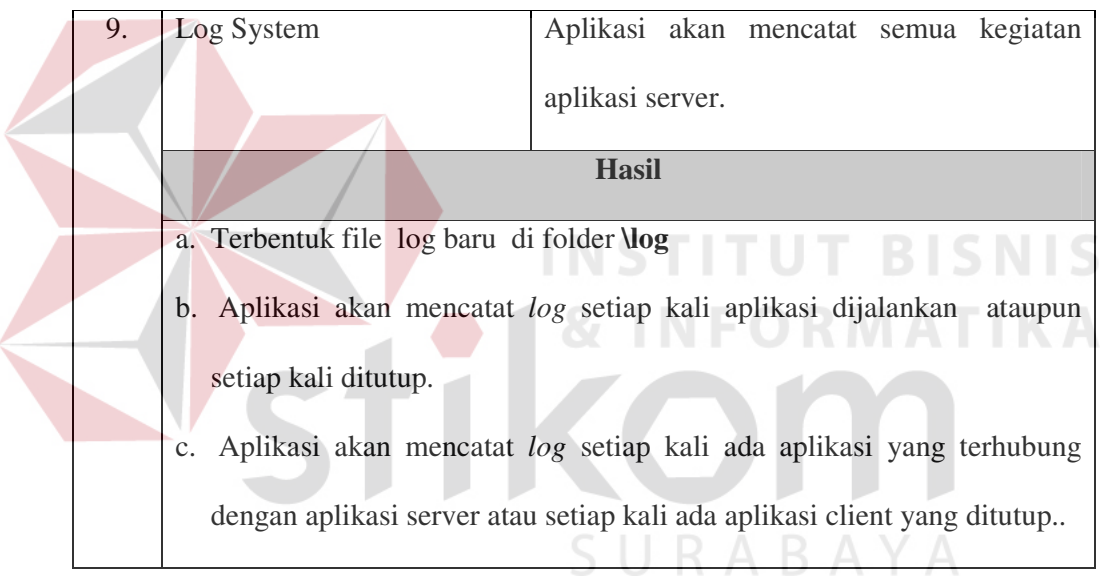

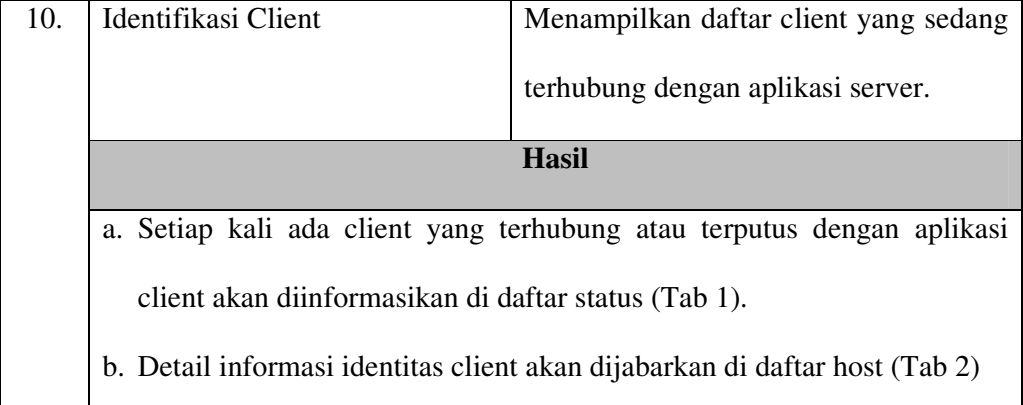

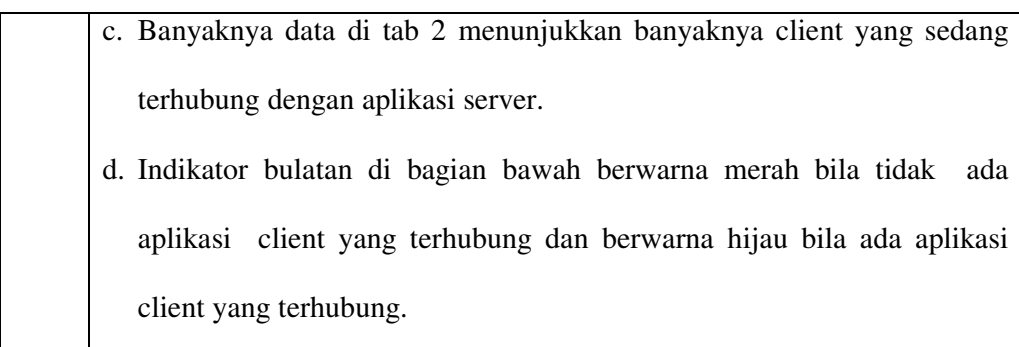

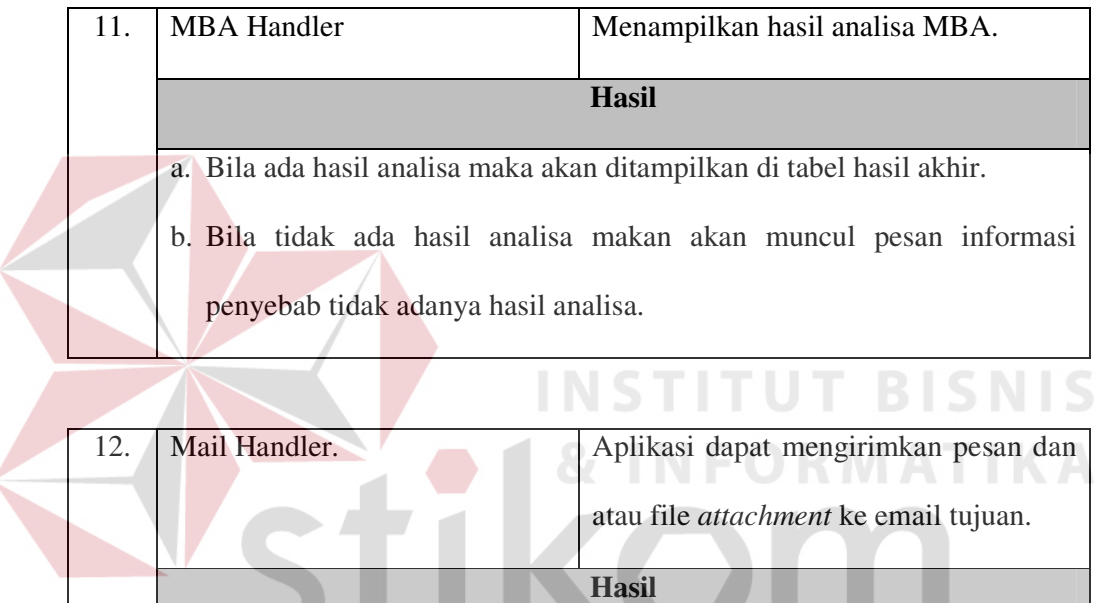

Pesan dan atau file *attachment* dapat terkirim ke alamat email tujuan.

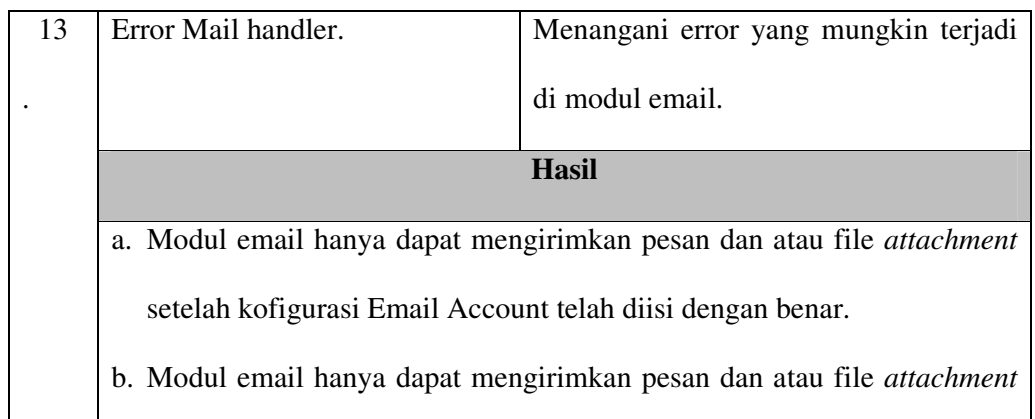

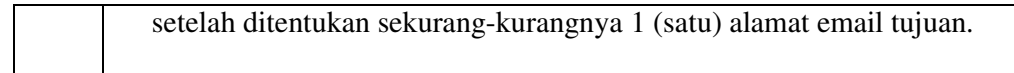

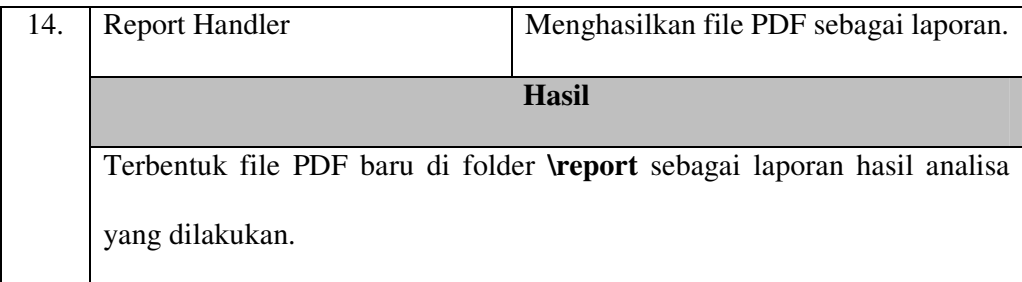

15. Data Handler Mencatat setiap pattern keyword yang dikirimkan oleh aplikasi client. **Hasil**  Terbentuk file .sp baru di folder **\data\daily** setiap kali aplikasi server menerima kiriman data pattern keyword pencarian dari aplikasi client.

Berdasarkan hasil pengujian yang telah dilakukan pada tabel uji coba maka dapat ditarik kesimpulan sementara hasil pengujian sebagai berikut :

- 1. Aplikasi Client dapat menangkap url dari Browser Internet Explorer di masing-masing PC
- 2. Aplikasi Client dapat menyaring pattern pencarian dari url yang telah divalidasi, sehingga dapat diketahui keyword apa saja yang pernah dicari di Google.
- 3. Aplikasi Client dapat mengirimkan pattern pencarian, ke aplikasi Server untuk dilakukan generate tabel tabular frekuensi masing-masing keyword.
- 4. Setiap kali dibuat laporan hasil analisa akan secara otomatis disimpan sebagai file .pdf dengan nama file otomatis digenerate berdasarkan waktu pembuatannya. File PDF disimpan di folder \report.
- 5. Setiap hari dibuat file log aktivitas server yang secara otomatis disimpan sebagai file .log dengan nama file otomatis digenerate berdasarkan waktu pembuatan tanggal harian. File .log disimpan di folder \log.
- 6. Data pattern keyword yang diterima aplikas server akan disimpan sebagai file .sp dengan nama file otomatis digenerate berdasarkan waktu pembuatan tanggal harian. File .sp disimpan di folder \data\daily.
- 7. Sebelum melakukan proses Market Basket Analysis terlebih dahulu ditentukan besarnya nilai Min. Support dan Min. Confidence. Hasil yang didapat otomatis diurutkan dari atas dimulai dari nilai confidence tertinggi.

#### **4.6 Uji Data Lapangan**

Perangkat keras yang dipergunakan pada uji lapangan ini adalah komputer dengan prosesor Intel Pentium IV Core2Duo 2.0 GHz dengan memori sebesar 2048 MB. Sedangkan sistem operasi yang dipergunakan adalah Windows XP Profesional Edition Service Pack 2. Uji lapangan ini dilakukan selama 2 minggu yaitu mulai tanggal 1 Agustus 2011 sampai dengan tanggal 16 Agustus 2011.

Dari hasil uji lapangan diketahui bahwa selama periode uji lapangan telah terjadi 897 kali pola pencarian di *websearch* Google*.* Untuk mengetahui semua aturan asosiasi yang dihasilkan, proses analisa *Market Basket Analysis* dilakukan dengan memberikan batasan *minimum support* sebesar 0% dan *minimum confidence* sebesar 0%.

Dari proses analisa dihasilkan **796 aturan asosiasi** *keyword* pencarian dengan **nilai** *confidence* **tertinggi sebesar 97%** yaitu **User pencari kata (buku) juga mencari kata (blog) dan nilai** *confidence* **terendah sebesar 1%.** Untuk melakukan proses analisa ini **diperlukan waktu selama hampir 3,5 jam (03:24:44).** Detail hasil uji data lapangan dapat dilihat di bagian lampiran 1.

| <b>Aturan Asosiasi</b>                                          | <b>Nilai Confidence</b> |
|-----------------------------------------------------------------|-------------------------|
| User pencari kata (buku) juga mencari kata (blog)               | 97%                     |
| User pencari kata (buku) juga mencari kata (download) (pdf)     | 95%                     |
| User pencari kata (buku) juga mencari kata (ebook)(script)      | 94%                     |
| User pencari kata (buku) juga mencari kata (pdf)(blog)          | 92%                     |
| User pencari kata (buku) juga mencari kata (script)             | 90%                     |
| User pencari kata (ebook) juga mencari kata (asp.NET)(free)     | 90%                     |
| User pencari kata (ebook) juga mencari kata (blog)              | 90%                     |
| User pencari kata (ebook) juga mencari kata (blog)(tutorial)    | 90%                     |
| User pencari kata (ebook) juga mencari kata (buku)(script)      | 90%                     |
| User pencari kata (ebook) juga mencari kata (download)(asp.NET) | 90%                     |

Tabel 4.7 Top Ten Hasil Uji Data Lapangan